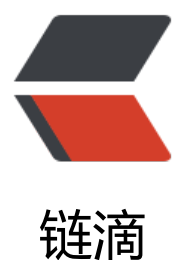

# pytest、tox、Jenki[ns 实](https://ld246.com)现 python 接口自 动化持续集成

作者: zyjImmortal

- 原文链接:https://ld246.com/article/1584285034423
- 来源网站: [链滴](https://ld246.com/member/zyjImmortal)
- 许可协议:[署名-相同方式共享 4.0 国际 \(CC BY-SA 4.0\)](https://ld246.com/article/1584285034423)

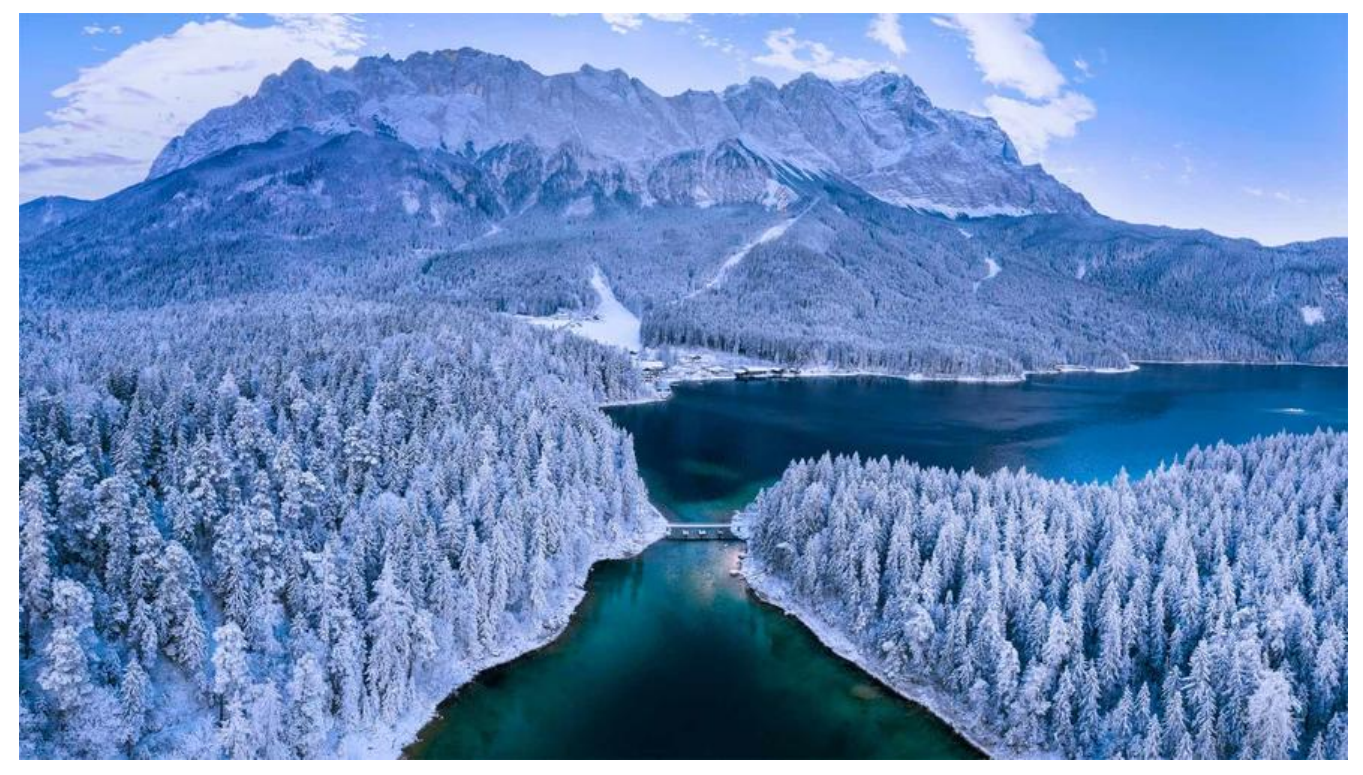

## **pytest介绍**

pytest是一款强大的python测试工具,可以胜任各种级别的软件测试工作,可以自动查找测试用并执 ,<br>并且有丰富的基础库, 可以大幅度提高用户编写测试用例的效率, 具备可扩展性, 用户自己也可以 写插件实现特定的功能,也可以安装第三方插件,非常容易的与其他工具集成到一起,比如持续集成 接口自动化测试等。小编之前也写过几篇关于pytest的文章,可以到主页查看哈。

### **tox介绍**

tox是一个命令行工具,允许测试在多种环境下执行,tox不仅能测试不同的python版本,还可以用 来测试不同的依赖配置和不同的操作系统的配置。

工作原理大致是,通过setup.py文件为待测程序创建源码安装包,它会查看tox.ini中的所有环境设置 并针对每个环境执行如下操作:

- 1. 在.tox目录下创建一个虚拟环境
- 2. 使用pip安装依赖包
- 3. 使用pip在步骤1的虚拟环境中安装自己的程序包
- 4. 运行测试用例

下面通过一个实例来看一下tox的运行过程:

在项目根目录下新建tox.ini文件,然后加入下面的配置

[tox] envlist = py36

[testenv:dev]

; deps告诉tox确保pytest已经安装,如果有多个测试依赖,可以按行罗列,同时也可以指定版本

```
deps =
   pytest
; 告诉tox在每个测试环境里运行pytest
commands = pytest --junitxml=junit-{envname}.xml
[pytest]
markers =
   smoke: 用于冒烟测试
   get
addopts = -rsxX -l --tb=short --strict
xfail strict = true
minversion = 3.0
```

```
norecursedirs = .* venv src *.egg dist build
testpaths = tests
python_classes = *Test Test* *Suit
```
在项目根目录下执行tox -e dev查看输出内容。

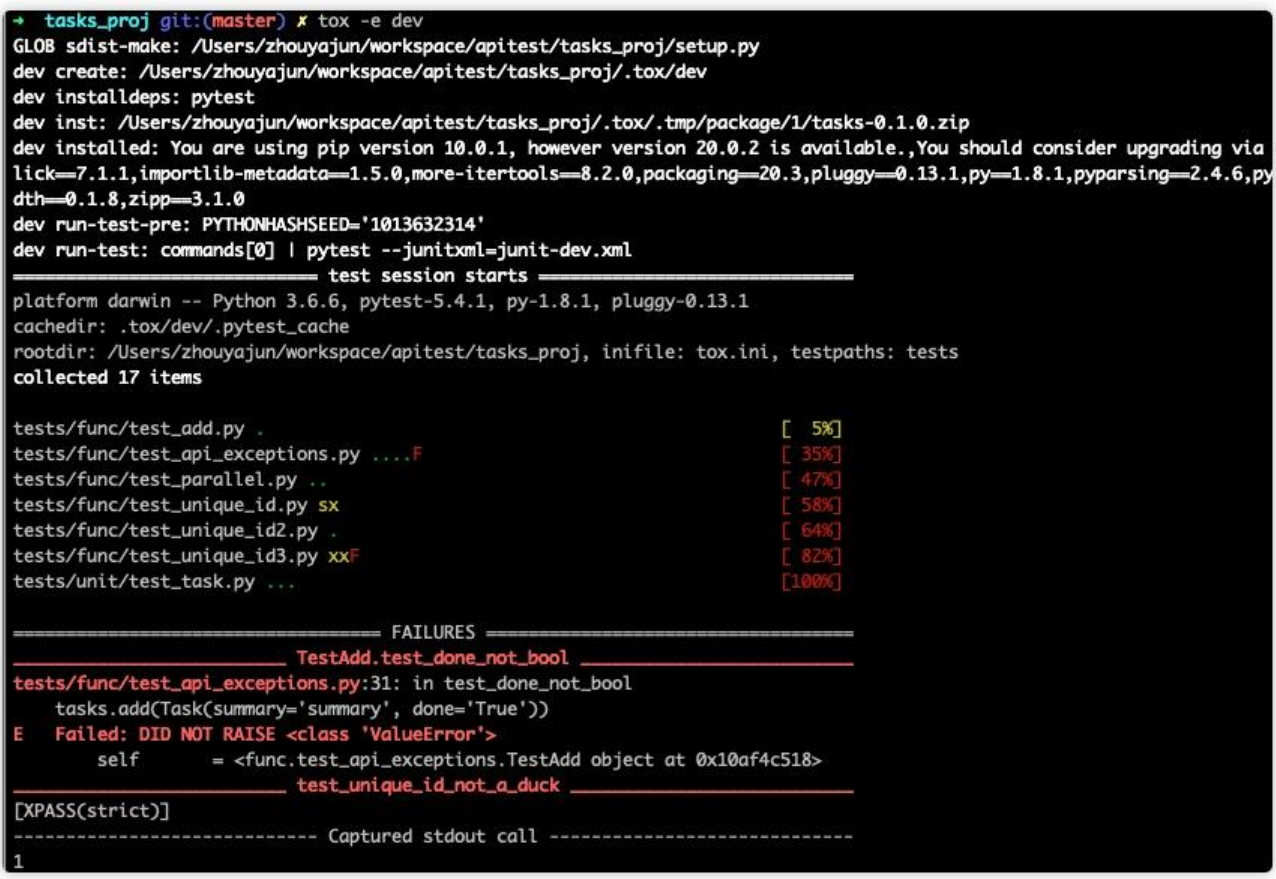

#### **Jenkins配置**

● 安装python插件

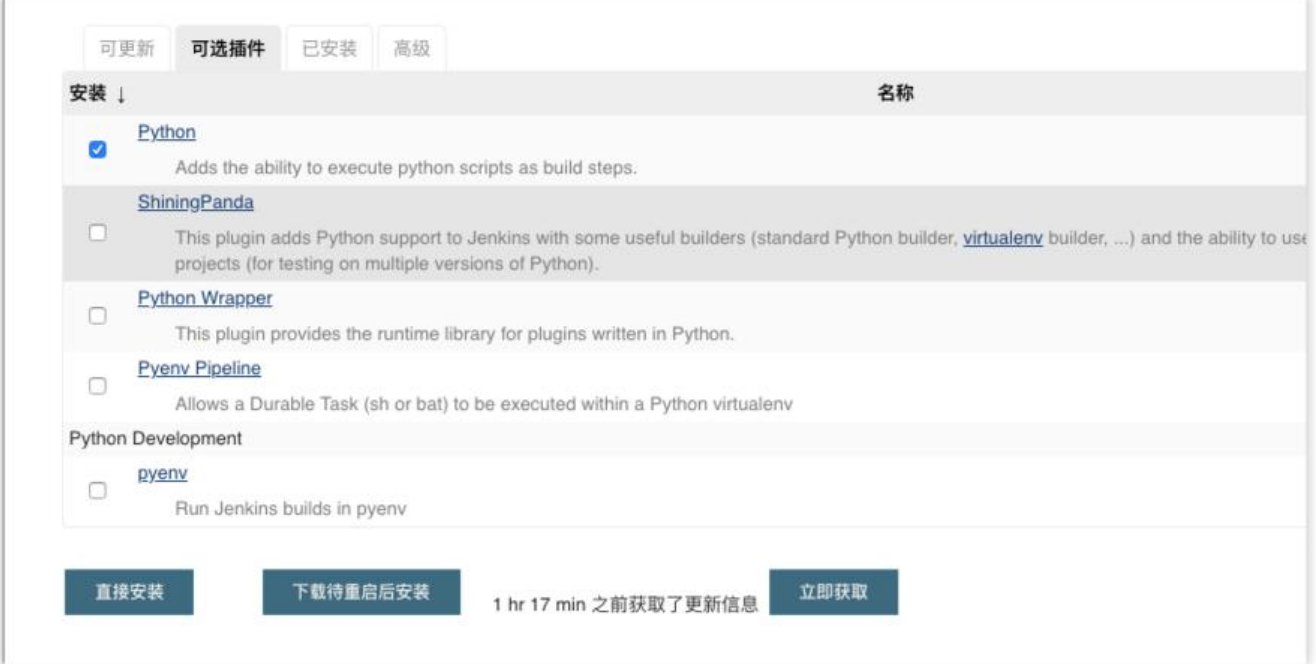

#### ● 创建一个多配置风格的job

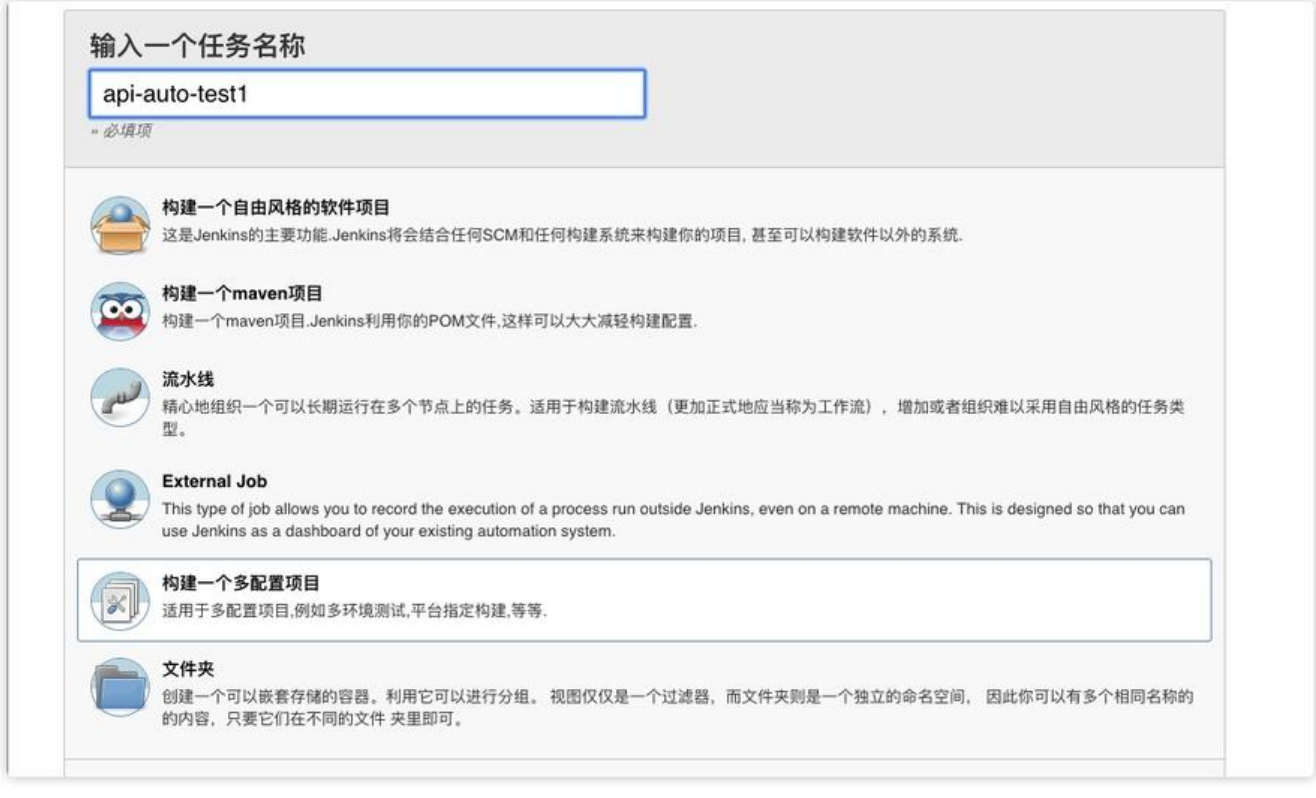

● 源码配置

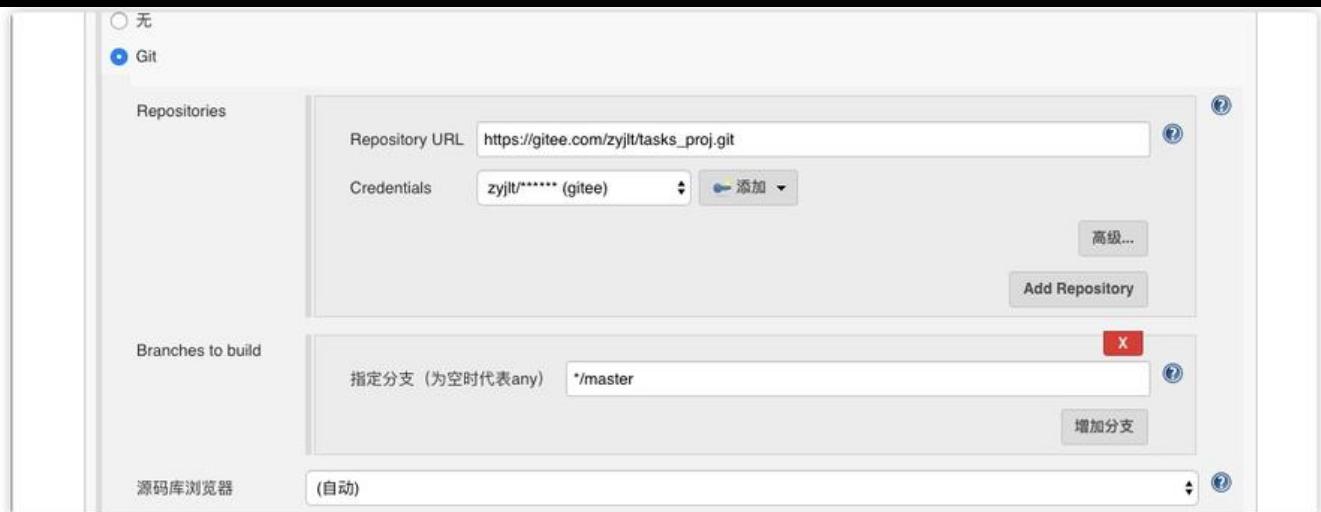

● 配置axes

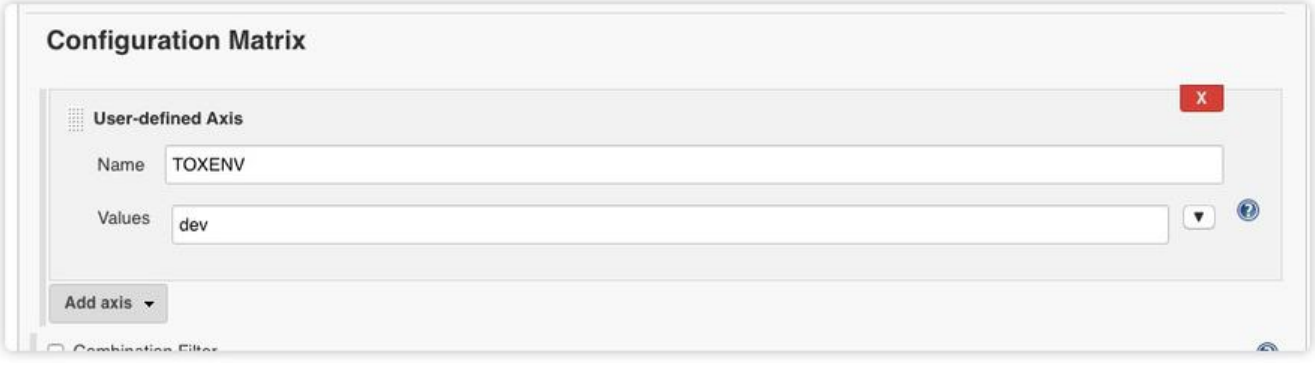

● 添加python构建脚本

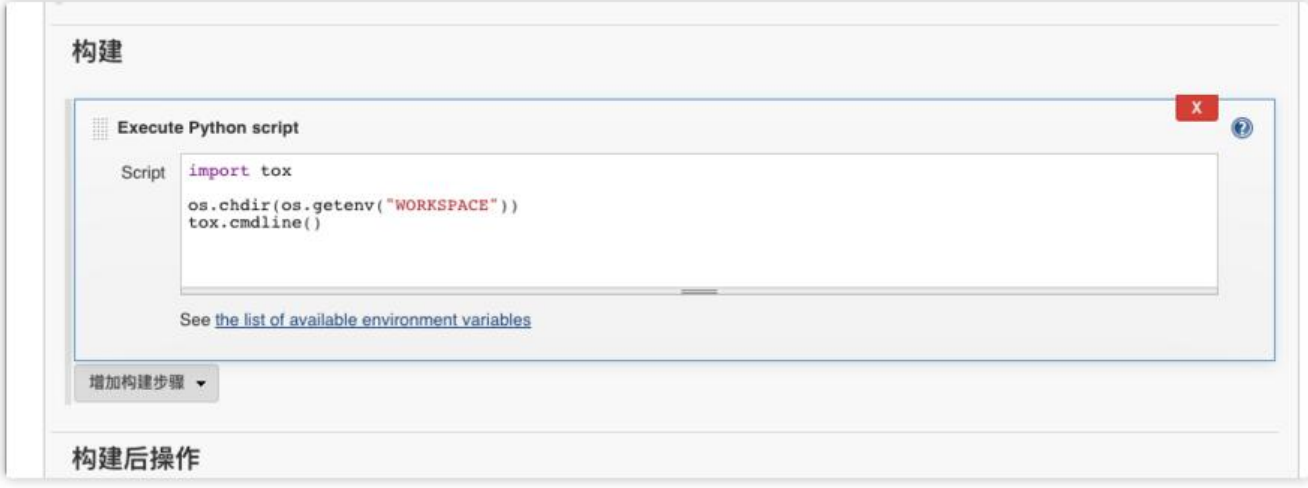

import toxos.chdir(os.getenv("WORKSPACE"))tox.cmdline()

然后构建执行, 就可以了。

**这篇文章说的比较粗糙,后面会加tox的介绍和Jenkins的配置说明**